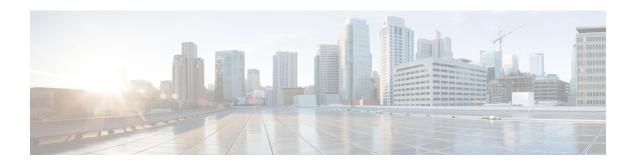

## **Kerberos Servers for AAA**

The following topics explain how to configure Kerberos servers used in AAA. You can use Kerberos servers for the authentication of management connections, network access, and VPN user access.

- Guidelines for Kerberos Servers for AAA, on page 1
- Configure Kerberos Servers for AAA, on page 1
- Monitor Kerberos Servers for AAA, on page 4
- History for Kerberos Servers for AAA, on page 5

### **Guidelines for Kerberos Servers for AAA**

- You can have up to 100 server groups in single mode or 4 server groups per context in multiple mode.
- Each group can have up to 16 servers in single mode or 4 servers in multiple mode. When a user logs in, the servers are accessed one at a time starting with the first server you specify in the configuration, until a server responds.

# Configure Kerberos Servers for AAA

The following topics explain how to configure Kerberos server groups. You can then use these groups when configuring management access or VPNs.

### **Configure Kerberos AAA Server Groups**

If you want to use a Kerberos server for authentication, you must first create at least one Kerberos server group and add one or more servers to each group.

#### **Procedure**

**Step 1** Create the Kerberos AAA server group and enter aaa-server-group configuration mode.

aaa-server server\_group\_name protocol kerberos

**Example:** 

```
ciscoasa(config) # aaa-server watchdog protocol kerberos
```

**Step 2** (Optional.) Specify the maximum number of failed AAA transactions with a AAA server in the group before trying the next server.

max-failed-attempts number

#### **Example:**

```
ciscoasa(config-aaa-server-group) # max-failed-attempts 2
```

The *number* argument can range from 1 and 5. The default is 3.

If you configured a fallback method using the local database (for management access only), and all the servers in the group fail to respond, or their responses are invalid, then the group is considered to be unresponsive, and the fallback method is tried. The server group remains marked as unresponsive for a period of 10 minutes (by default), so that additional AAA requests within that period do not attempt to contact the server group, and the fallback method is used immediately. To change the unresponsive period from the default, see the **reactivation-mode** command in the next step.

If you do not have a fallback method, the ASA continues to retry the servers in the group.

**Step 3** (Optional.) Specify the method (reactivation policy) by which failed servers in a group are reactivated.

reactivation-mode {depletion [deadtime minutes] | timed}

#### Example:

```
ciscoasa(config-aaa-server-group)# reactivation-mode depletion deadtime 20
```

The **depletion** keyword reactivates failed servers only after all of the servers in the group are inactive. This is the default mode.

The **deadtime** *minutes* keyword-argument pair specifies the amount of time in minutes, between 0 and 1440, that elapses between the disabling of the last server in the group and the subsequent reenabling of all servers. The default is 10 minutes.

The **timed** keyword reactivates failed servers after 30 seconds of down time.

#### **Example**

The following example creates a Kerberos server group named watchdogs, adds a server, and sets the realm to EXAMPLE.COM.

```
hostname(config) # aaa-server watchdogs protocol kerberos
hostname(config-aaa-server-group) # aaa-server watchdogs host 192.168.3.4
hostname(config-aaa-server-host) # kerberos-realm EXAMPLE.COM
hostname(config-aaa-server-host) # exit
hostname(config) #
```

### **Add Kerberos Servers to a Kerberos Server Group**

Before you can use a Kerberos server group, you must add at least one Kerberos server to the group.

#### **Procedure**

**Step 1** Add the Kerberos server to the Kerberos server group.

aaa-server server\_group [(interface\_name)] host server\_ip

#### **Example:**

ciscoasa(config-aaa-server-group)# aaa-server servergroup1 outside host 10.10.1.1

If you do not specify an interface, then the ASA uses the **inside** interface by default.

**Step 2** Specify the timeout value for connection attempts to the server.

timeout seconds

Specify the timeout interval (1-300 seconds) for the server; the default is 10 seconds. For each AAA transaction the ASA retries connection attempts (based on the interval defined on the **retry-interval** command) until the timeout is reached. If the number of consecutive failed transactions reaches the limit specified on the max-failed-attempts command in the AAA server group, the AAA server is deactivated and the ASA starts sending requests to another AAA server if it is configured.

#### Example:

ciscoasa(config-aaa-server-host) # timeout 15

**Step 3** Specify the retry interval, which is the time the system waits before retrying a connection request.

retry-interval seconds

You can specify 1-10 seconds. The default is 10.

#### Example:

ciscoasa(config-aaa-server-host) # retry-interval 6

**Step 4** Specify the server port if it is different from the default Kerberos port, which is TCP/88. The ASA contacts the Kerberos server on this port.

server-port port\_number

#### Example:

ciscoasa(config-aaa-server-host)# server-port 8888

**Step 5** Configure the Kerberos realm.

kerberos-realm name

Kerberos realm names use numbers and upper case letters only, and can be up to 64 characters. The name should match the output of the Microsoft Windows **set USERDNSDOMAIN** command when it is run on the Active Directory server for the Kerberos realm. In the following example, EXAMPLE.COM is the Kerberos realm name:

```
C:\>set USERDNSDOMAIN
USERDNSDOMAIN=EXAMPLE.COM
```

Although the ASA accepts lower case letters in the name, it does not translate lower case letters to upper case letters. Be sure to use upper case letters only.

#### **Example:**

```
ciscoasa(config-asa-server-group) # kerberos-realm EXAMPLE.COM
```

#### Example

```
hostname(config) # aaa-server watchdogs protocol kerberos
hostname(config-aaa-server-group) # aaa-server watchdogs host 192.168.3.4
ciscoasa(config-aaa-server-host) # timeout 9
ciscoasa(config-aaa-server-host) # retry 7
ciscoasa(config-aaa-server-host) # kerberos-realm EXAMPLE.COM
ciscoasa(config-aaa-server-host) # exit
ciscoasa(config) #
```

### **Monitor Kerberos Servers for AAA**

You can use the following commands to monitor and clear Kerberos-related information.

· show aaa-server

Shows the AAA server statistics. Use the **clear aaa-server statistics** command to clear the server statistics.

• show running-config aaa-server

Shows the AAA servers that are configured for the system. Use the **clear configure aaa-server** command to remove the AAA server configuration.

• show aaa kerberos [username user]

Shows all Kerberos tickets, or tickets for a given username.

• clear aaa kerberos tickets [username user]

Clears all Kerberos tickets, or tickets for a given username.

# **History for Kerberos Servers for AAA**

| Feature Name     | Platform<br>Releases | Description                                                                                                    |
|------------------|----------------------|----------------------------------------------------------------------------------------------------|
| Kerberos Servers | 7.0(1)               | Support for Kerberos servers for AAA.                                                                                                    |
|                  |                      | We introduced the following commands:                                                                                                    |
|                  |                      | aaa-server protocol, max-failed-attempts, reactivation-mode, aaa-server host, kerberos-realm, server-port, clear aaa-server statistics, clear configure aaa-server, show aaa-server, show running-config aaa-server, timeout. |

History for Kerberos Servers for AAA